## **End User Guide**

## **Manually Creating a New User**

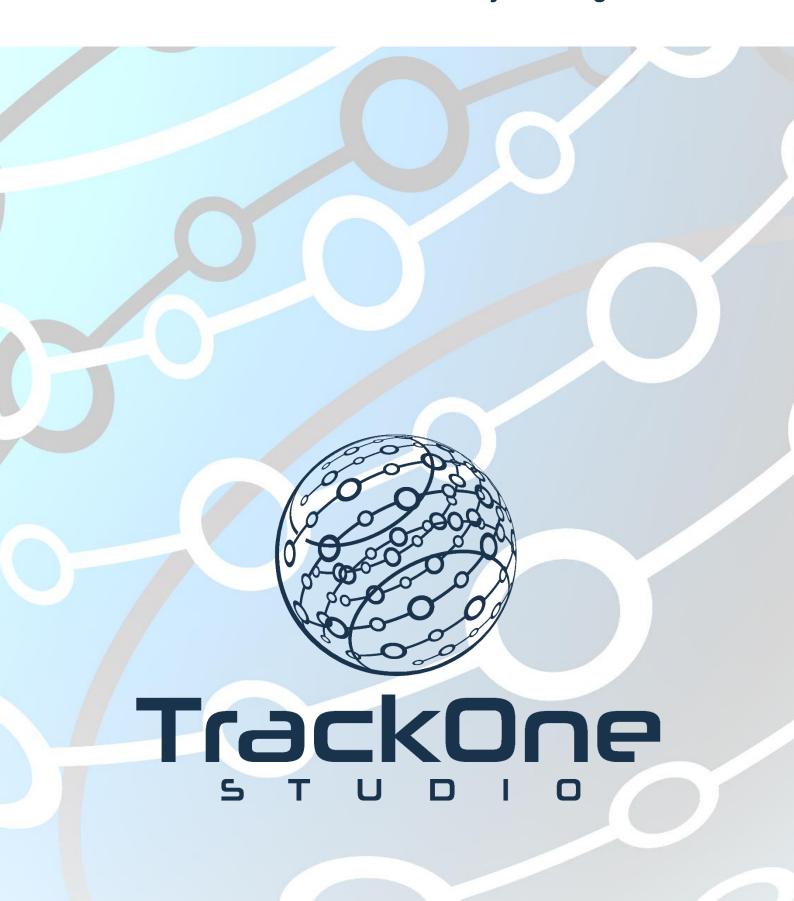

If you require further expansion or assistance at any point in the document, please do not hesitate to contact TrackOne Studio Support through the Help Desk by sending an email to <a href="https://helpdesk@trackonestudio.com">helpdesk@trackonestudio.com</a>.

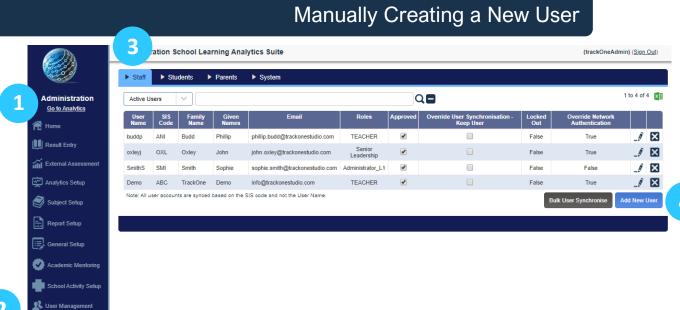

- 1. Select Administration from the top of the left-hand task panel.
- 2. Select User Management, followed by Users.
- 3. Choose the relevant user group from the blue horizontal menu bar.
- 4. Click Add New User. The following form will then load.

| User Setup                                                                            |                                                                                                    |
|---------------------------------------------------------------------------------------|----------------------------------------------------------------------------------------------------|
| UserName:                                                                             | Password:                                                                                                    |
| Teacher Code:                                                                         |                                                                                                    |
| Family Name:                                                                          | Given Name(s):                                                                                                    |
| Email:                                                                                |                                                                                                    |
| If selected, the user accounts no  Override Netw If selected, the used for a short to | r Synchronisation (Keep User) ser account will not be deleted during the bulk user synchronisation process. If the user account it included in the normal user synchronisation process (such as IT and admin support users) and work Authentication ser account will use the local Learning Analytics password rather than the selected system authe ime only to verify user access and permissions. Ensure to deselect this option when not require lay result in the account being locked if the user attempts multiple times). |
| Roles                                                                                 |                                                                                                    |
|                                                                                       | Menu Options                                                                                                    |
|                                                                                       | Teacher Security                                                                                                    |
|                                                                                       | Student Portal                                                                                                    |
|                                                                                       | Access for SLT, ELT, CLT                                                                                                    |
|                                                                                       | Parent                                                                                                    |
|                                                                                       | Administrator Level One                                                                                                    |
|                                                                                       | Administrator Security                                                                                                    |

4

| UserName:                                                                                                    | Password:                                                                                                    |
|----------------------------------------------------------------------------------------------------|----------------------------------------------------------------------------------------------------|
| Teacher Code:                                                                                                    |                                                                                                    |
| Family Name:                                                                                                    | Given Name(s):                                                                                                    |
| Email:                                                                                                    |                                                                                                    |
| If selected, th                                                                                                    | User Synchronisation (Keep User)<br>ne user account will not be deleted during the bulk user synchronisation process. If t<br>s not included in the normal user synchronisation process (such as IT and admin su                                                                                                    |
| Override N If selected, th user accounts                                                                                                    | ne user account will not be deleted during the bulk user synchronisation process. If t                                                                                                    |
| Override N If selected, th user accounts  Override N If selected, th used for a sh- password (an                                                                                                    | ne user account will not be deleted during the bulk user synchronisation process. If it is not included in the normal user synchronisation process (such as IT and admin survey). Network Authentication he user account will use the local Learning Analytics password rather than the select ort time only to verify user access and permissions. Ensure to deselect this option and may result in the account being locked if the user attempts multiple times).                                                                                                    |
| Override N If selected, th user accounts  Override N If selected, th used for a sh- password (an                                                                                                    | ne user account will not be deleted during the bulk user synchronisation process. If it is not included in the normal user synchronisation process (such as IT and admin substance) wetwork Authentication he user account will use the local Learning Analytics password rather than the select ort time only to verify user access and permissions. Ensure to deselect this option were accessed in the select of the select this option were accessed in the select this option were accessed in the select this option. |
| If selected, the user accounts Override No If selected, the used for a ship password (and Roles                                                                                                    | ne user account will not be deleted during the bulk user synchronisation process. If it is not included in the normal user synchronisation process (such as IT and admin surveywork Authentication ne user account will use the local Learning Analytics password rather than the select ort time only to verify user access and permissions. Ensure to deselect this option will may result in the account being locked if the user attempts multiple times).  Menu Options                                                                                                    |
| If selected, the user accounts of the last of the last | ne user account will not be deleted during the bulk user synchronisation process. If it is not included in the normal user synchronisation process (such as IT and admin surveyork Authentication ne user account will use the local Learning Analytics password rather than the select of time only to verify user access and permissions. Ensure to deselect this option will may result in the account being locked if the user attempts multiple times).  Menu Options  Teacher Security                                                                                                    |
| If selected, the user accounts of the last of the last | Network Authentication ne user account will not be deleted during the bulk user synchronisation process. If it is not included in the normal user synchronisation process (such as IT and admin surveyork Authentication ne user account will use the local Learning Analytics password rather than the select ort time only to verify user access and permissions. Ensure to deselect this option and may result in the account being locked if the user attempts multiple times).    Menu Options   Teacher Security   Student Portal                                                                                                    |
| If selected, the user accounts of the selected, the used for a shepassword (and Roles                                                                                                    | Network Authentication ne user account will use the local Learning Analytics password rather than the select ort time only to verify user access and permissions. Ensure to deselect this option and may result in the account being locked if the user attempts multiple times).  Menu Options Teacher Security  Student Portal  Access for SLT, ELT, CLT                                                                                                    |

## In this example, a new Staff Member is being added.

1. Enter the staff member's username.

**Note:** This must be the same username that is used to access the school network. For example, if the staff member logs into the school computers via the username **MBrown**, this is what should be entered into the username field.

2. Enter a password for the user. This may be any combination of code. If LDAP is enabled, the application will ignore the password that is entered. It will instead use the same password that the user enters when accessing the school network.

| JserName:                                                                                                    | Password:                                                                                                    |
|----------------------------------------------------------------------------------------------------|----------------------------------------------------------------------------------------------------|
| BrownM                                                                                                    | password                                                                                                    |
| Teacher Code:                                                                                                    |                                                                                                    |
| Family Name:                                                                                                    | Given Name(s):                                                                                                    |
| Email:                                                                                                    |                                                                                                    |
| pptional                                                                                                    |                                                                                                    |
|                                                                                                    | er Synchronisation (Keep User)<br>user account will not be deleted during the bulk user synchronisation process. If the u                                                                                                    |
| If selected, the u                                                                                                    | er Synchronisation (Keep User)<br>user account will not be deleted during the bulk user synchronisation process. If the u<br>ot included in the normal user synchronisation process (such as IT and admin suppo                                                                                                    |
| If selected, the user accounts n                                                                                      | user account will not be deleted during the bulk user synchronisation process. If the u<br>ot included in the normal user synchronisation process (such as IT and admin suppo                                                                                                    |
| If selected, the user accounts n  Override Net If selected, the users.                                                | user account will not be deleted during the bulk user synchronisation process. If the u<br>ot included in the normal user synchronisation process (such as IT and admin suppo-<br>twork Authentication<br>user account will use the local Learning Analytics password rather than the selected s                                                                                                    |
| If selected, the user accounts n  Override Net If selected, the used for a short                                      | user account will not be deleted during the bulk user synchronisation process. If the u<br>ot included in the normal user synchronisation process (such as IT and admin suppo                                                                                                    |
| If selected, the user accounts n  Override Net If selected, the used for a short                                      | user account will not be deleted during the bulk user synchronisation process. If the user included in the normal user synchronisation process (such as IT and admin suppositivork Authentication user account will use the local Learning Analytics password rather than the selected stime only to verify user access and permissions. Ensure to deselect this option where                                                                                                    |
| Override Net used for a short password (and i                                                                         | user account will not be deleted during the bulk user synchronisation process. If the user included in the normal user synchronisation process (such as IT and admin suppositivork Authentication user account will use the local Learning Analytics password rather than the selected stime only to verify user access and permissions. Ensure to deselect this option where                                                                                                    |
| Override Net used for a short password (and i                                                                         | user account will not be deleted during the bulk user synchronisation process. If the user included in the normal user synchronisation process (such as IT and admin suppositivork Authentication user account will use the local Learning Analytics password rather than the selected stime only to verify user access and permissions. Ensure to deselect this option where                                                                                                    |
| Override Net used for a short password (and i                                                                         | user account will not be deleted during the bulk user synchronisation process. If the user included in the normal user synchronisation process (such as IT and admin suppositions) and the such as IT and admin suppositions. Work Authentication user account will use the local Learning Analytics password rather than the selected stime only to verify user access and permissions. Ensure to deselect this option when may result in the account being locked if the user attempts multiple times).                          |
| Override Net If selected, the user accounts n  Override Net If selected, the used for a short password (and it        | user account will not be deleted during the bulk user synchronisation process. If the user included in the normal user synchronisation process (such as IT and admin support work Authentication user account will use the local Learning Analytics password rather than the selected stime only to verify user access and permissions. Ensure to deselect this option when may result in the account being locked if the user attempts multiple times).  Menu Options                                                             |
| Override Net If selected, the user accounts n  Override Net If selected, the used for a short password (and i         | user account will not be deleted during the bulk user synchronisation process. If the user included in the normal user synchronisation process (such as IT and admin support work Authentication user account will use the local Learning Analytics password rather than the selected stime only to verify user access and permissions. Ensure to deselect this option when may result in the account being locked if the user attempts multiple times).  Menu Options  Teacher Security                                           |
| Override Net If selected, the user accounts n  Override Net If selected, the used for a short password (and i         | user account will not be deleted during the bulk user synchronisation process. If the user included in the normal user synchronisation process (such as IT and admin support work Authentication user account will use the local Learning Analytics password rather than the selected stime only to verify user access and permissions. Ensure to deselect this option when may result in the account being locked if the user attempts multiple times).  Menu Options  Teacher Security  Student Portal                           |
| Override Net If selected, the user accounts n  Override Net If selected, the used for a short password (and it  Roles | user account will not be deleted during the bulk user synchronisation process. If the user included in the normal user synchronisation process (such as IT and admin support work Authentication user account will use the local Learning Analytics password rather than the selected stime only to verify user access and permissions. Ensure to deselect this option when may result in the account being locked if the user attempts multiple times).  Menu Options  Teacher Security  Student Portal  Access for SLT, ELT, CLT |

- 3. Enter the staff member's teacher code, name and email.
- 4. Select an appropriate role for the user. This role will determine the level of access that they have to the components within the Suite:
  - The lowest level of staff member access is Teacher Security.
  - The highest level of staff member access is Administrator Security.
- 5. Finish by clicking **Save New User**.